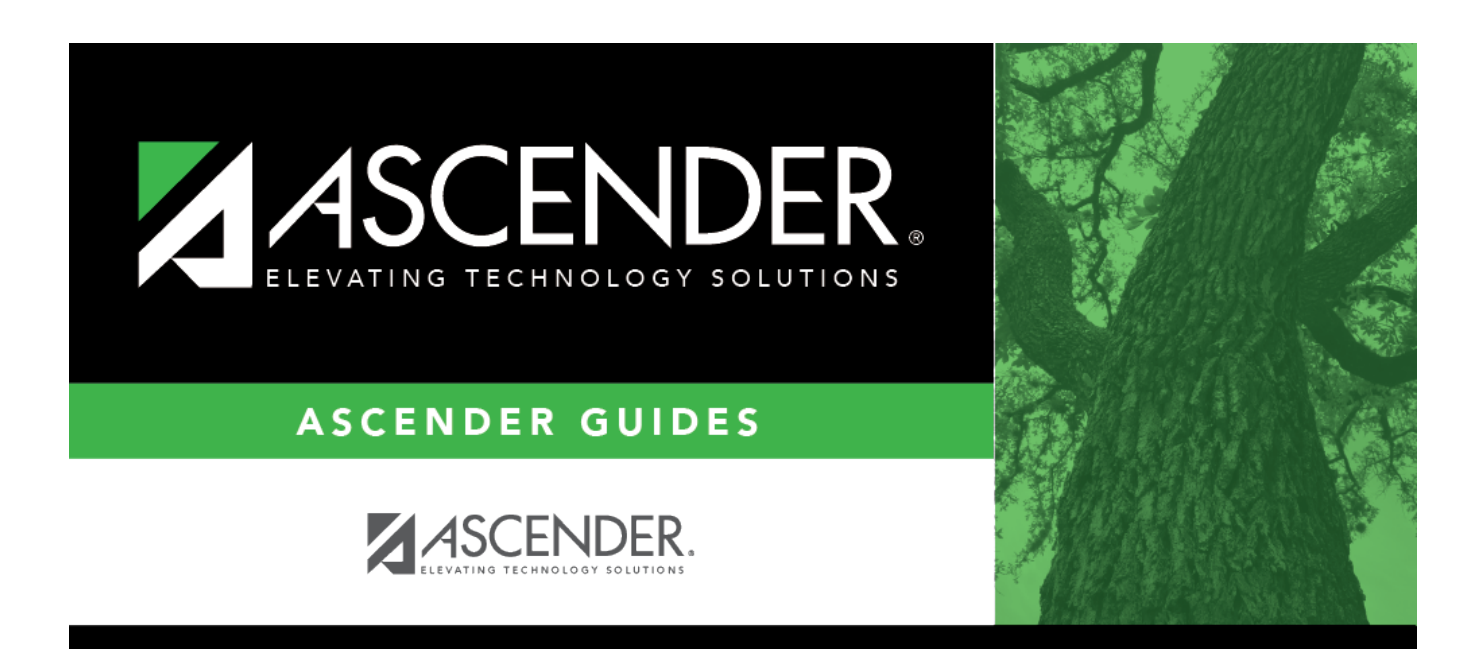

# **registration\_campus\_generic\_program\_body**

## **Table of Contents**

Existing codes are displayed in order by code.

#### ❏ Click **+Add**.

A blank row is displayed added to grid.

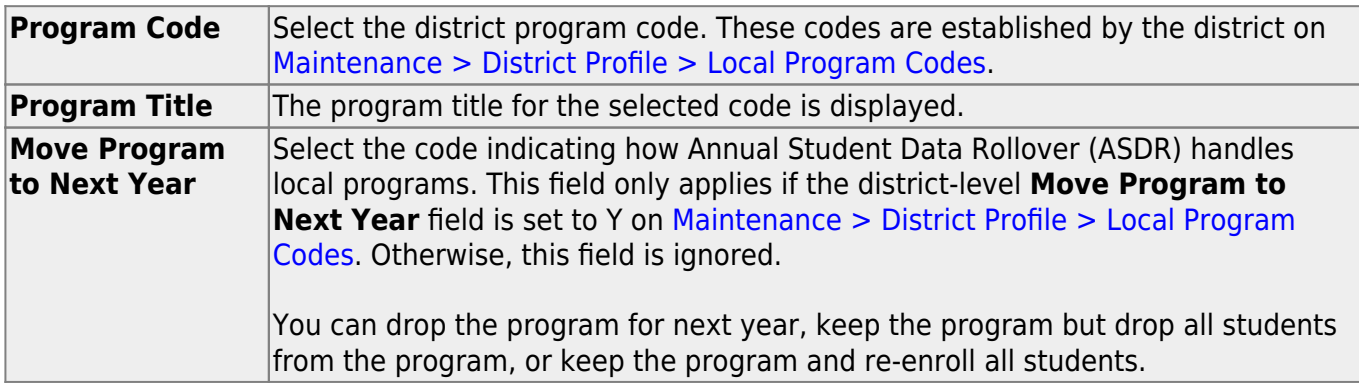

#### ❏ Click **Save**.

### **Other functions and features:**

### **Delete** a row.

1.Click  $\blacksquare$  to delete a row. The row is shaded red to indicate that it will be deleted when the record is saved. You can select multiple rows to be deleted at the same time.

2. Click **Save**. You are prompted to confirm that you want to delete the row. Click **Yes** to continue. Otherwise, click **No**.

You can save edits and delete records in the same step (i.e., the changes are all committed when the record is saved).

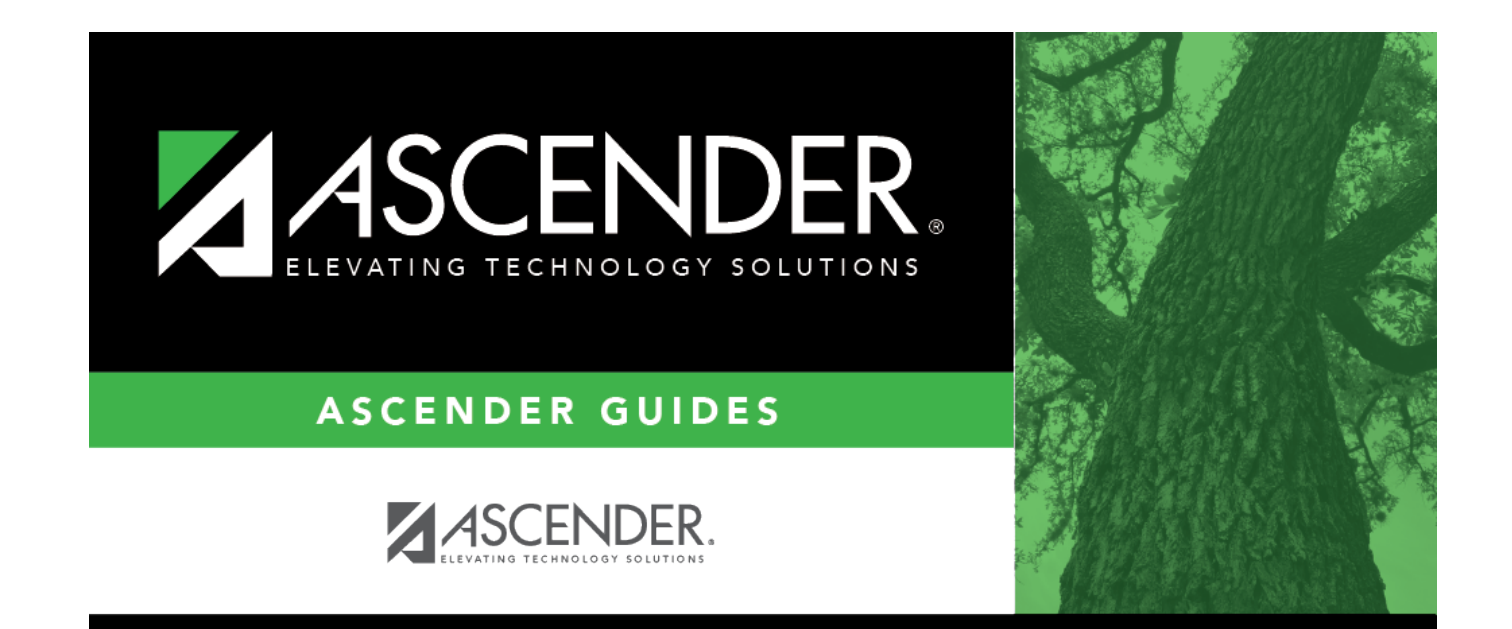

## **Back Cover**